## SAMSUNG Guide d'installation rapide

Si vous avez des questions ou si vous avez besoin d'aide pour configurer votre nouvel appareil, contactez notre assistance technique gratuite. Téléphone : 1-877-349-3149 9 heures-21 heures EST, lundi - vendredi

 Veuillez visiter le site www.samsungsmartcam.com pour consulter le manuel complet du propriétaire, le manuel de l'application mobile et les FAQ.

## Configuration de la tablette / Smartphone

**HELP** 

Cette option vous permet de configurer la caméra en utilisant Android ou iPhone.

- 1. Assurez-vous que votre smartphone est sur le même réseau Wi-Fi que la caméra.
- 2. Accédez à Apple App Store ou Google Play Store.
- 3. Recherchez "Samsung Smartcam" et téléchargez l'application sur votre appareil.
- 4. Démarrez l'application et appuyez sur smartcam <S'enregistrer>.

- 5. Appuyez sur <Démarrerz SmartCam> et suivez l'assistant d'installation pour terminer l'installation de la caméra.
	- Lors de l'enregistrement de votre compte, veuillez utiliser votre nom et une adresse e-mail valide car ils seront utilisés pour récupérer vos informations d'identification.

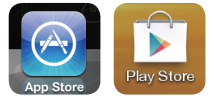

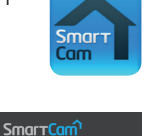

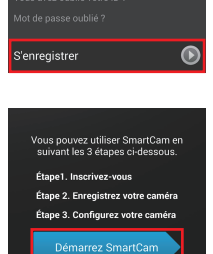

Connexion

-<br>Intrez l'ID utilisate er m.d.p

## Option alternative : Configuration via PC ou Mac

Cette option vous permet de configurer l'appareil via un ordinateur.

- 1. À partir de votre PC, lancez votre navigateur Web.
	- $\vee$  Navigateurs compatibles Windows : Internet Explorer, Chrome, FireFox Mac OS : Safari, Chrome, FireFox
- 2. Allez sur http://www.samsungsmartcam.com.
- 3. Cliquez sur <Démarrer> pour créer un compte et configurer la caméra.

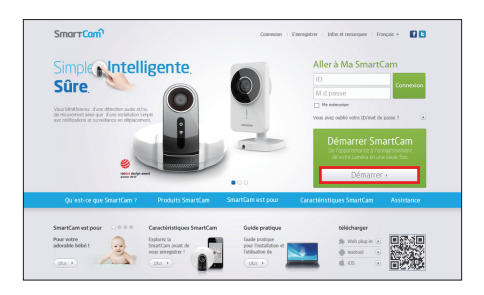

- Vous devez installer le plug-in pour lancer l'assistant de configuration de la caméra.
- 4. Suivez l'assistant de configuration de la caméra pour terminer l'enregistrement de la caméra.
	- Lors de l'enregistrement de votre compte, veuillez utiliser votre nom et une adresse e-mail valide car ils seront utilisés pour récupérer vos informations d'identification.

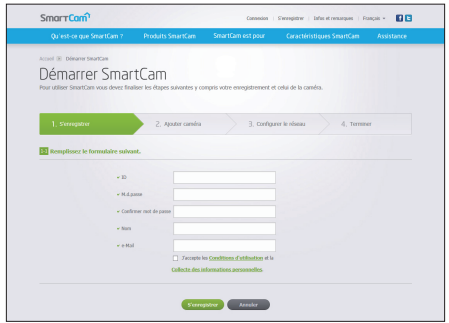